## *TRIÂNGULOS SEMELHANTES*

Dois triângulos são semelhantes sempre que seus ângulos internos correspondentes forem de mesmas medidas, isto também lhe implicará que seus lados correspondentes serão dois a dois diretamente proporcionais.

Ou seja, dois triângulos semelhantes possuem lados correspondentes proporcionais e ângulos internos de mesma medida.

Para este trabalho precisaremos inserir uma nova tela de trabalho, vamos então usar o menu "arquivo" escolher a opção "novo" e na caixa de entrada que aparecerá clique em "não gravar" caso queira descartar o trabalho, ou "gravar" caso queira armazená-lo.

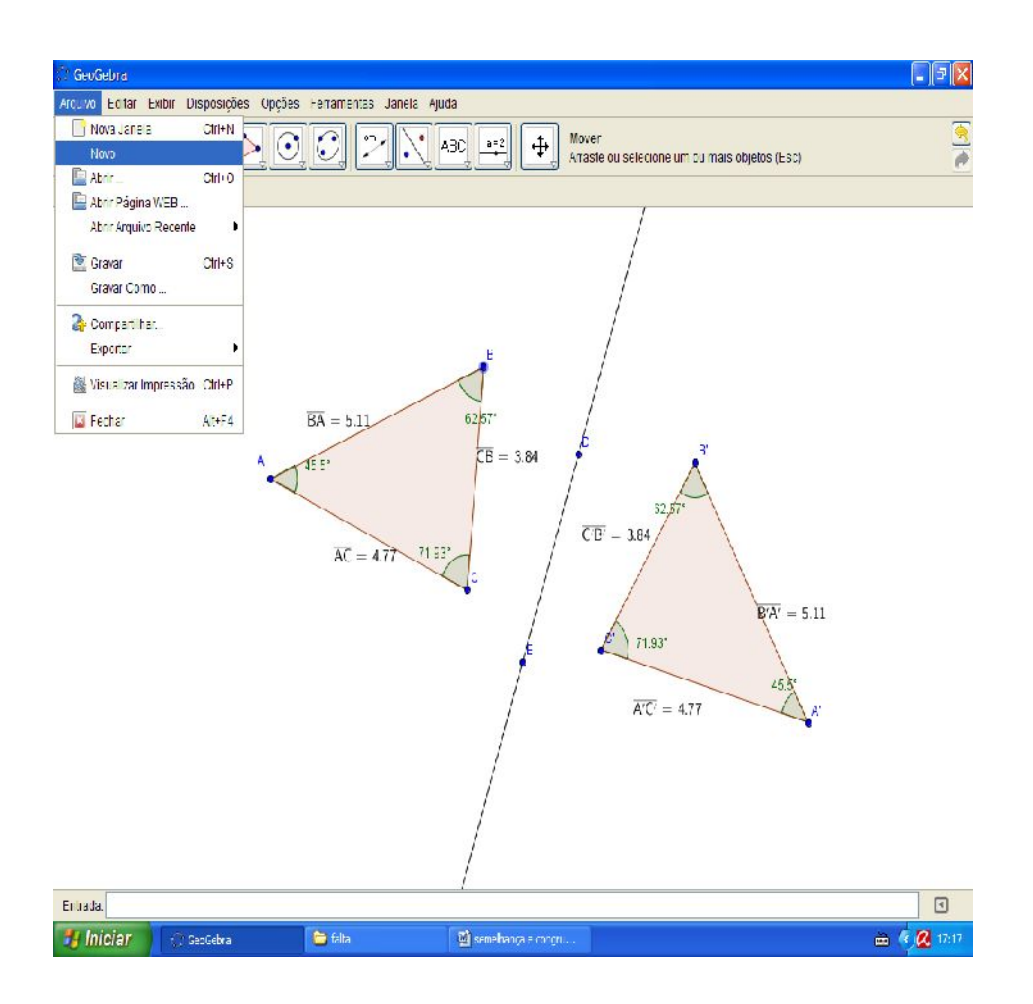

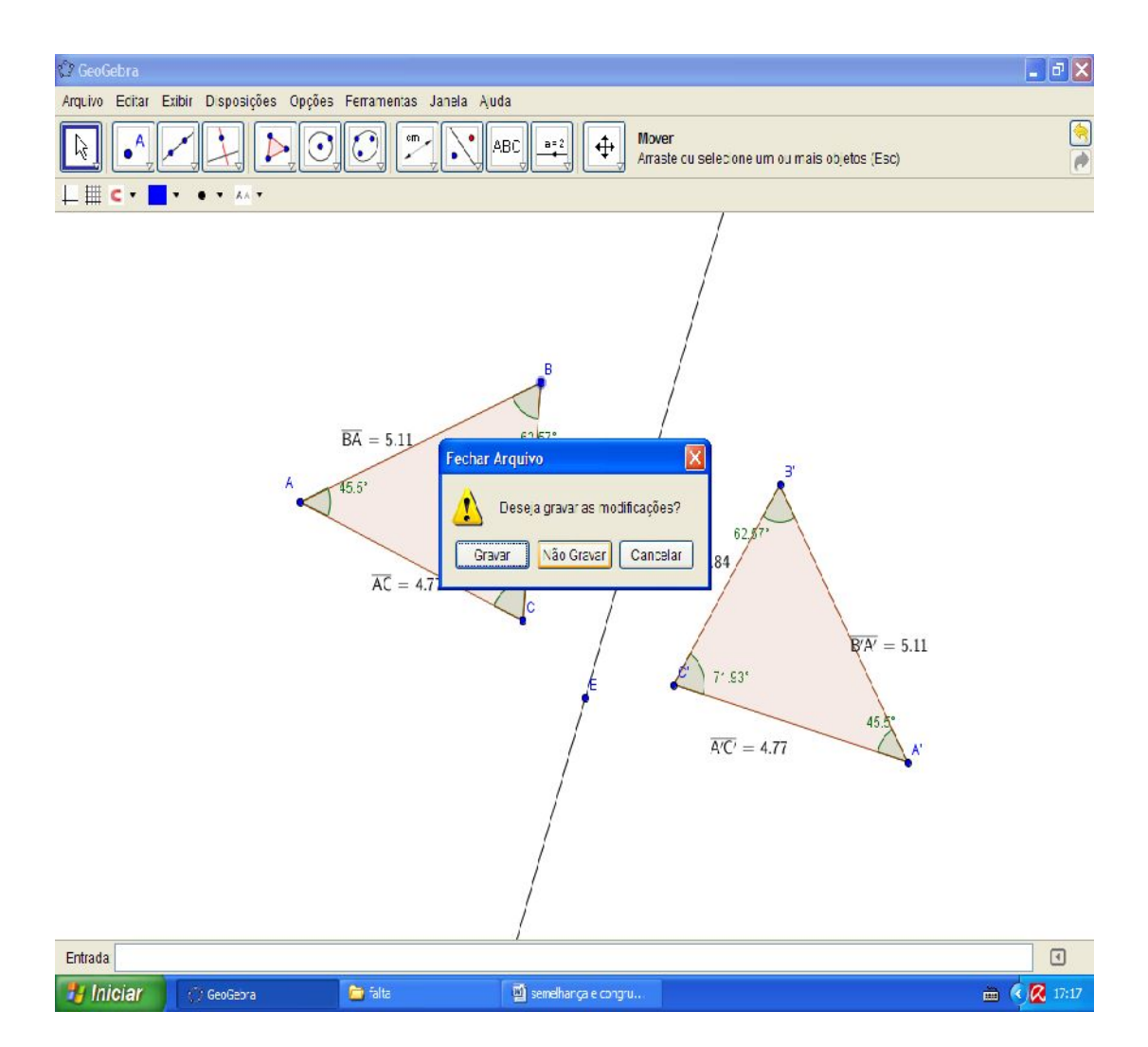

Agora com a ferramenta "círculo dados centro e um de seus pontos" construa um círculo qualquer de centro A e contendo o ponto B em sua circunferência.

157

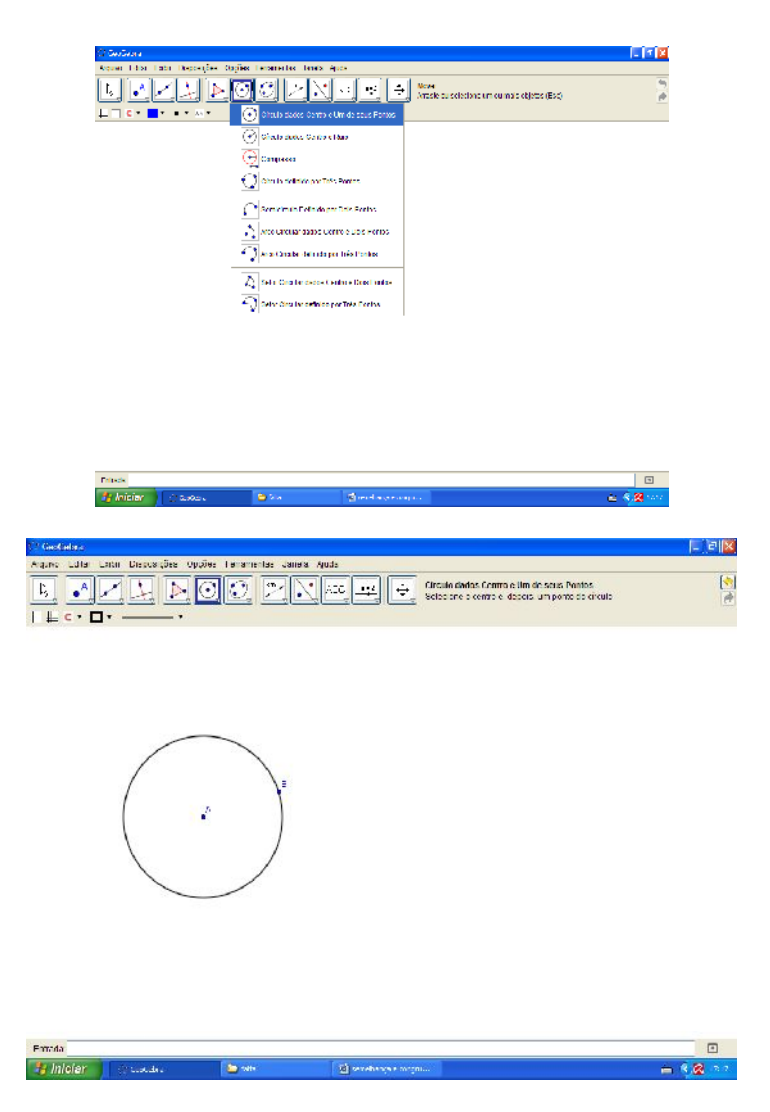

Use a ferramenta "segmento definido por dois pontos" para encontrar o raio AB da circunferência.

158

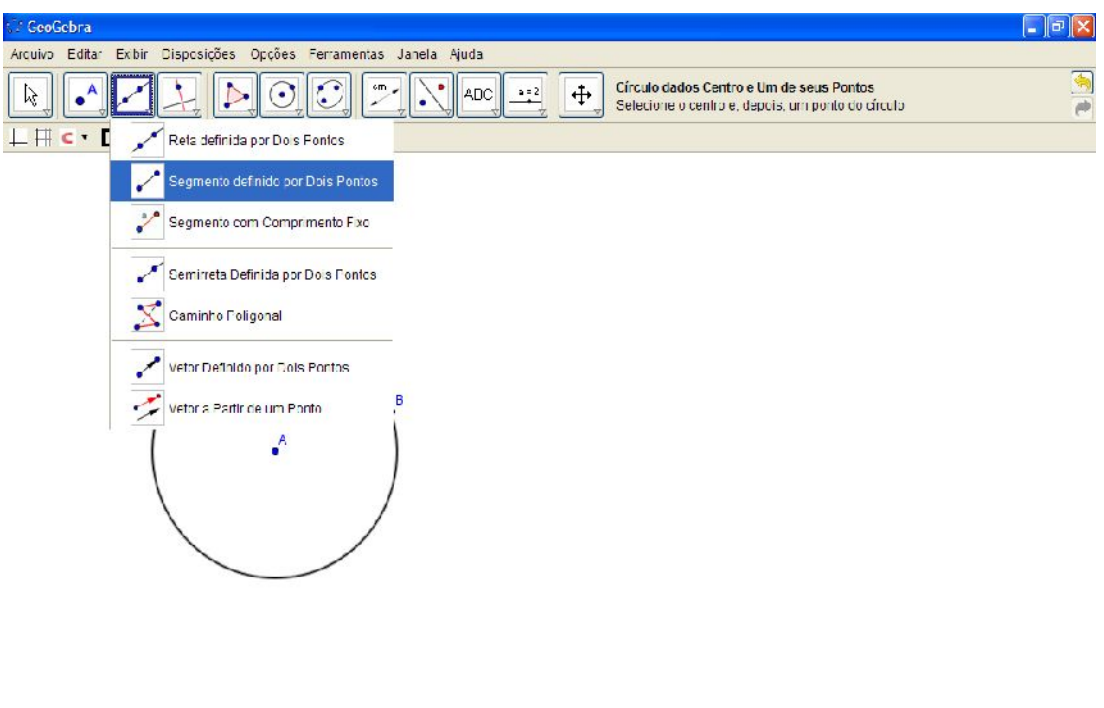

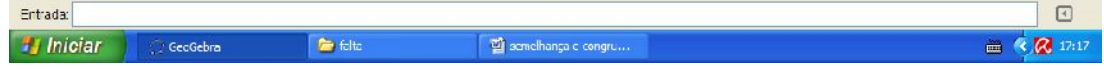

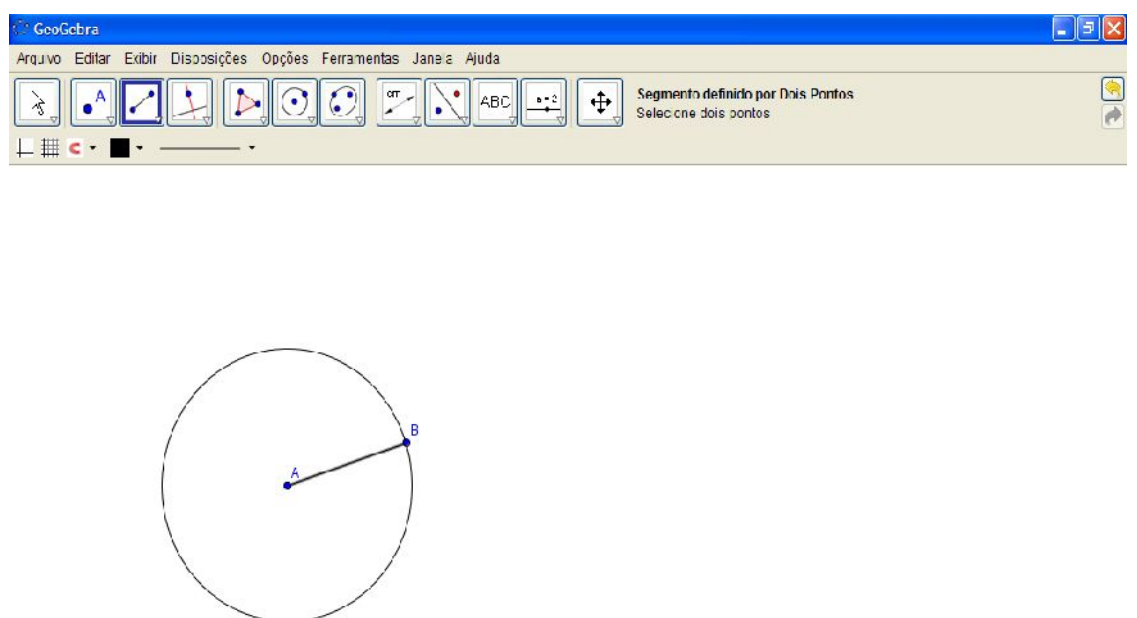

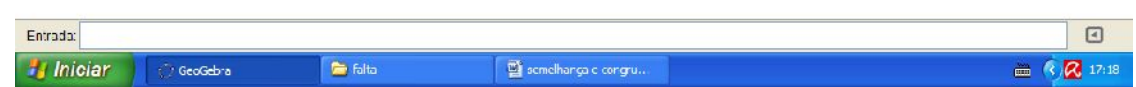

Clicando agora com o botão direito do mouse no raio AB, escolha a opção "exibir rótulo" para nomear o raio AB.

ISBN N° 978-85-8196-036-4

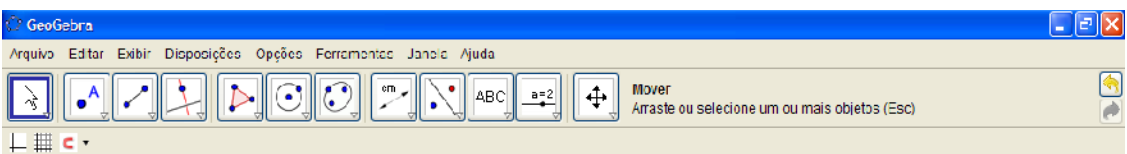

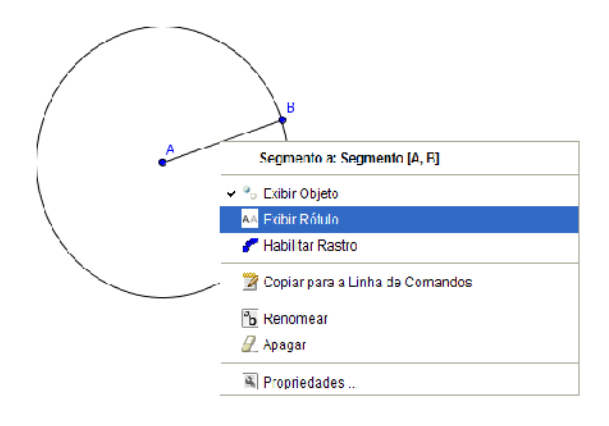

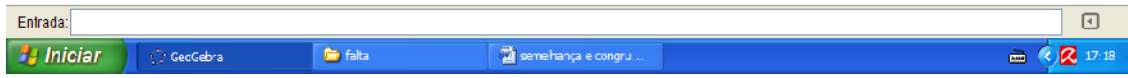

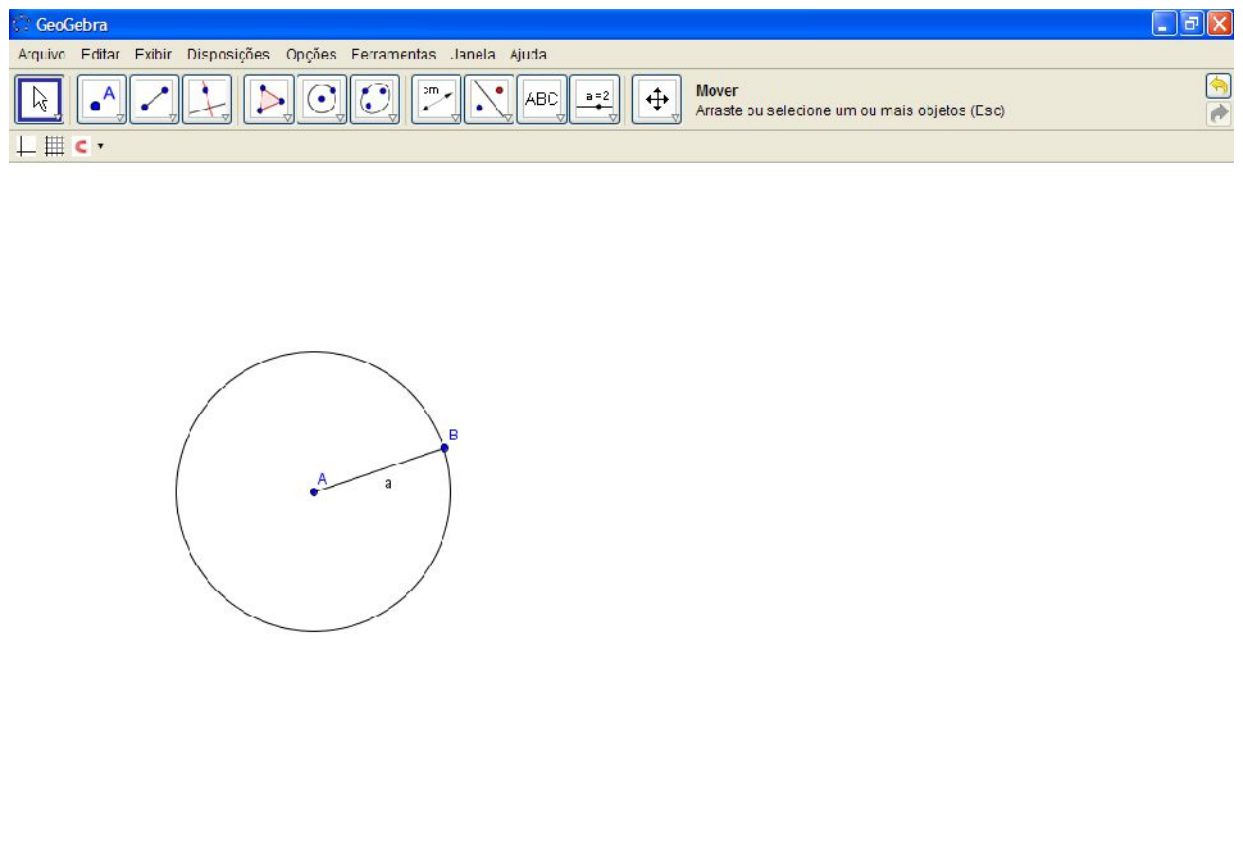

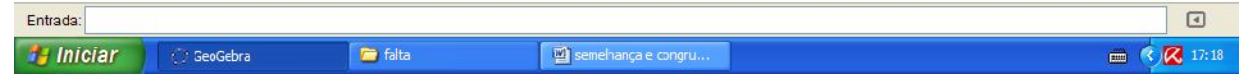

Use agora a ferramenta "círculo dados centro e raio" e construa um novo círculo agora como centro em B e raio (a), (nome dado ao raio AB), assim manteremos duas circunferências de raio iguais.

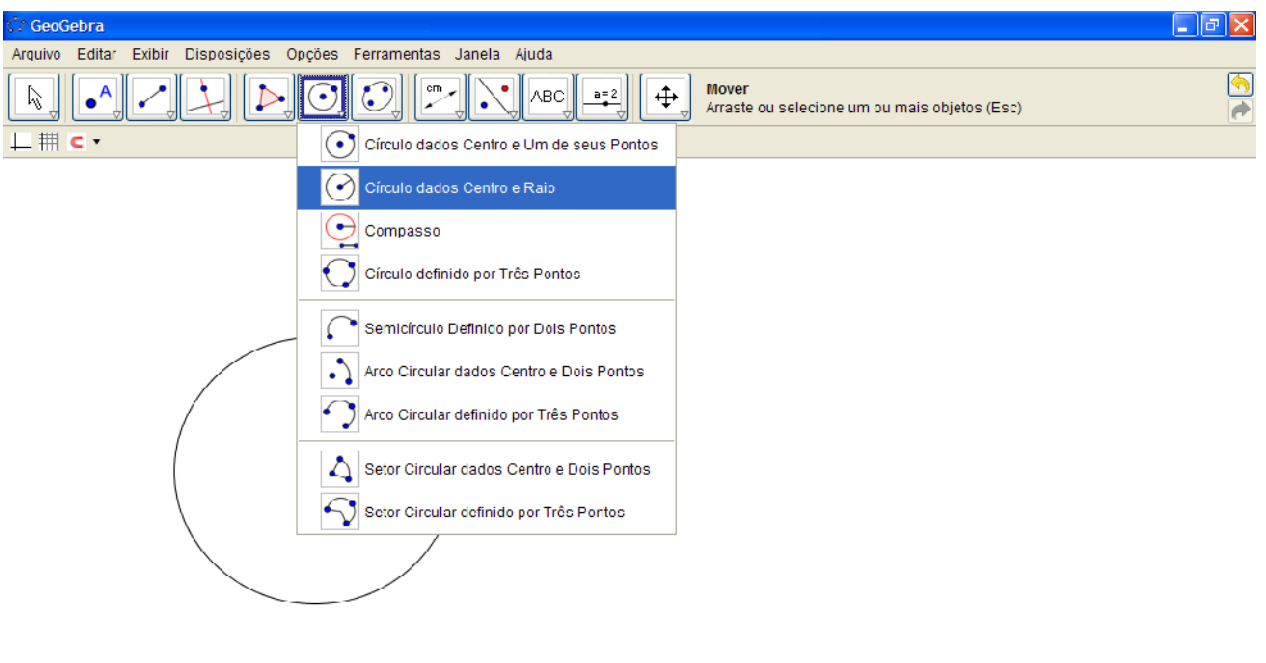

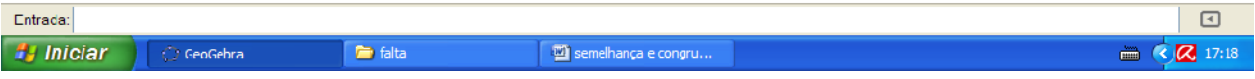

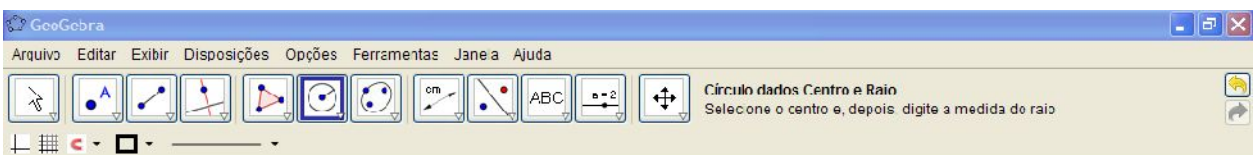

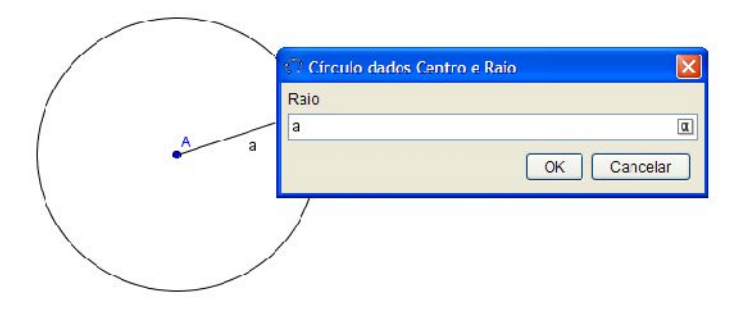

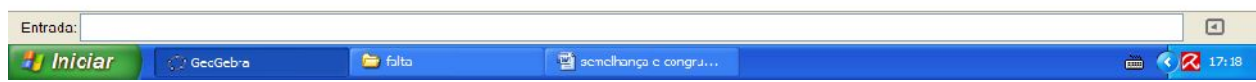

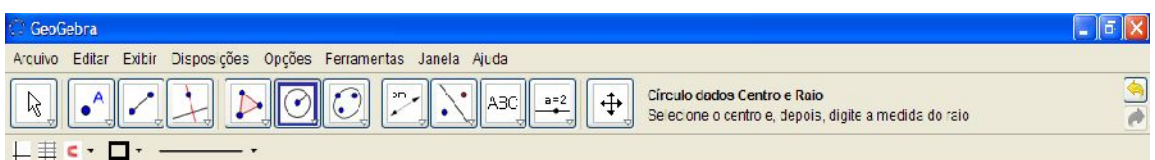

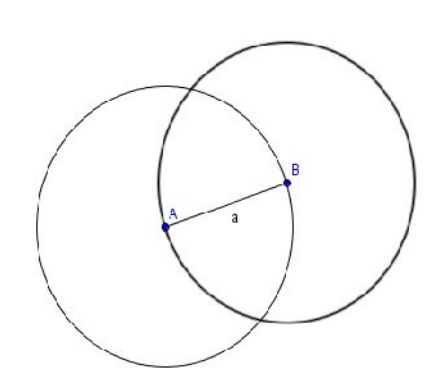

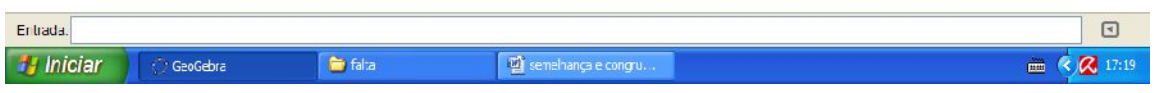

Em seguida, use a ferramenta "interseção de dois objetos" para encontrar os pontos comuns dessas circunferências. Pontos C e D.

ISBN N° 978-85-8196-036-4

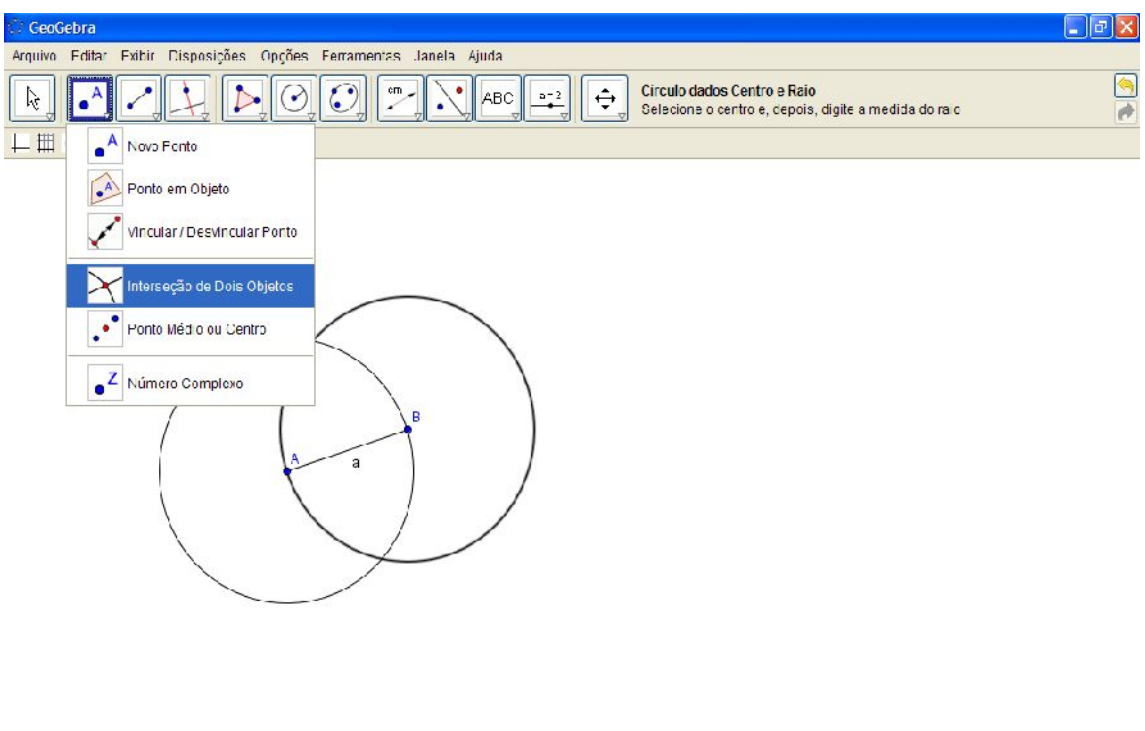

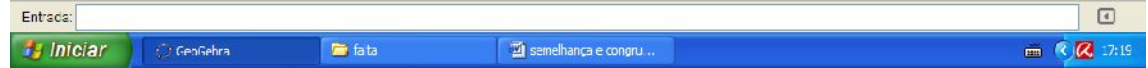

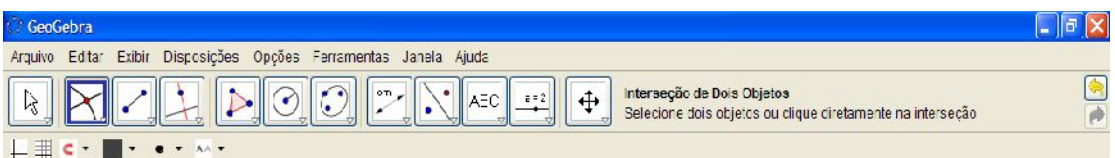

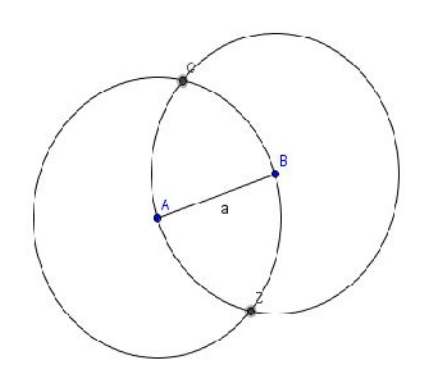

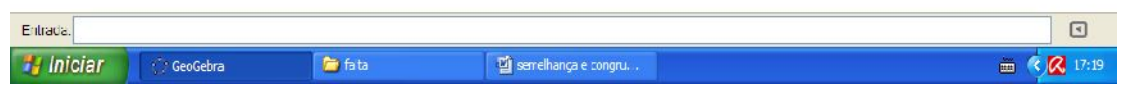

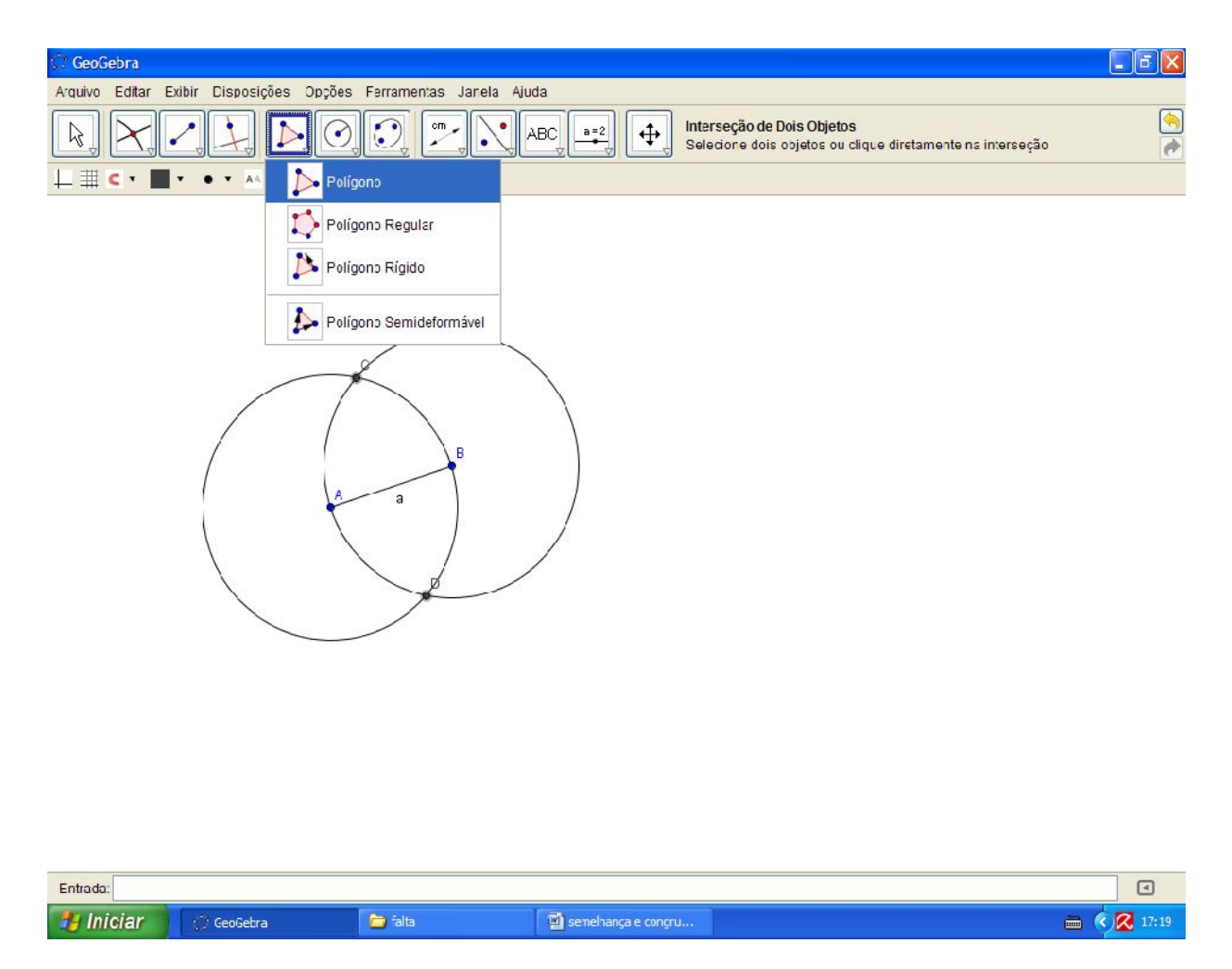

Escolha agora a ferramenta polígono construa o triângulo ABD – (lembre se de nosso contrato para a nomeação do polígono de triângulo efetuado anteriormente).

ISBN N° 978-85-8196-036-4

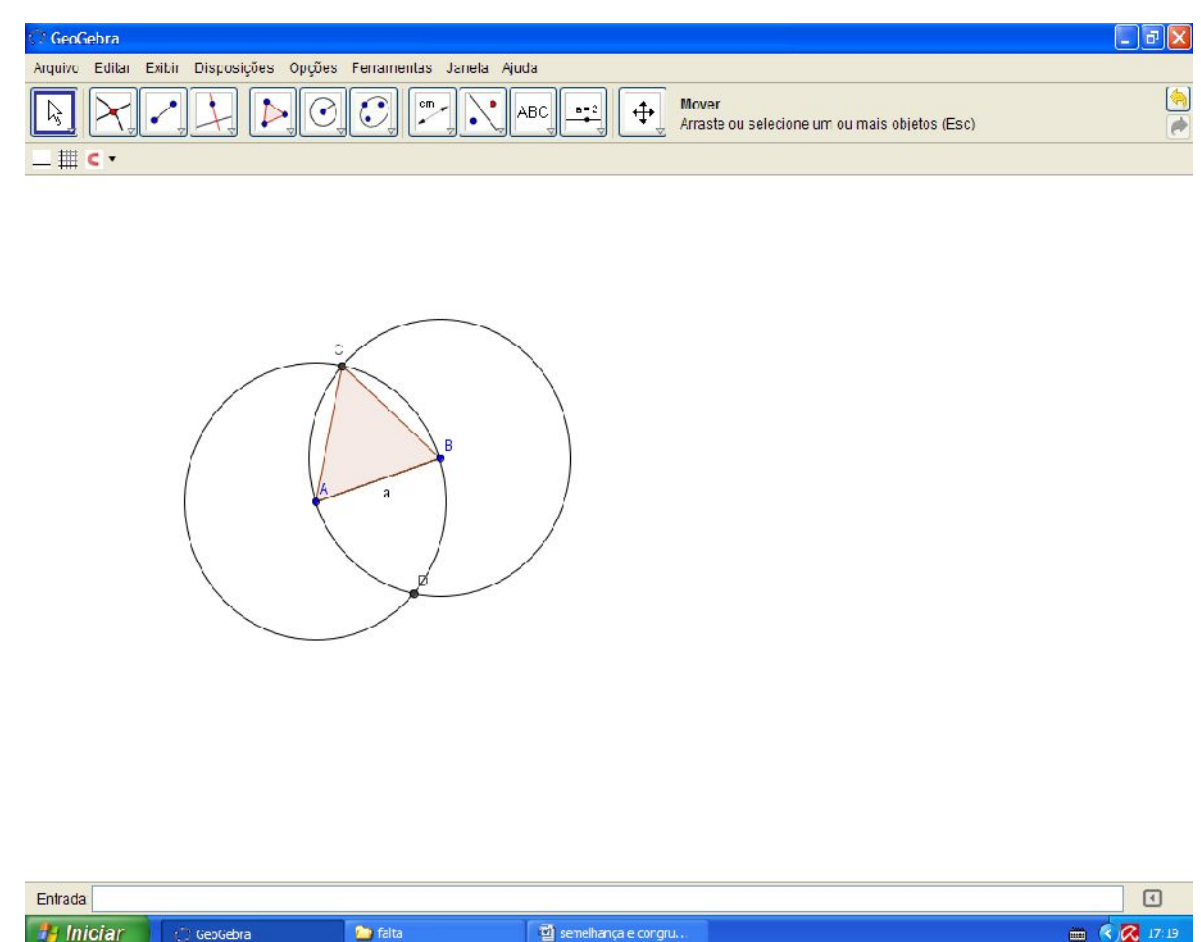

Agora com a ferramenta "mover" clique no triângulo ABC e tecle o atalho "CTRL +C" e fora dele "CTRL + V" para copiar o triângulo e colar na área de trabalho.

ISBN N° 978-85-8196-036-4

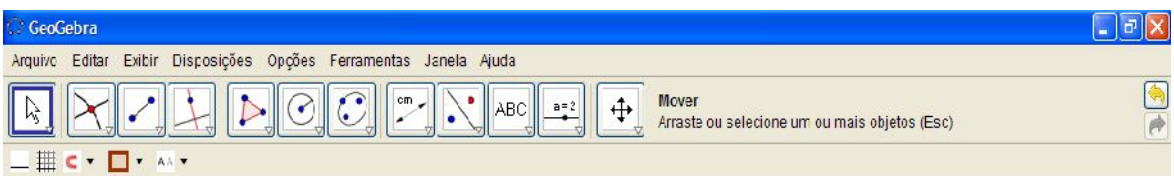

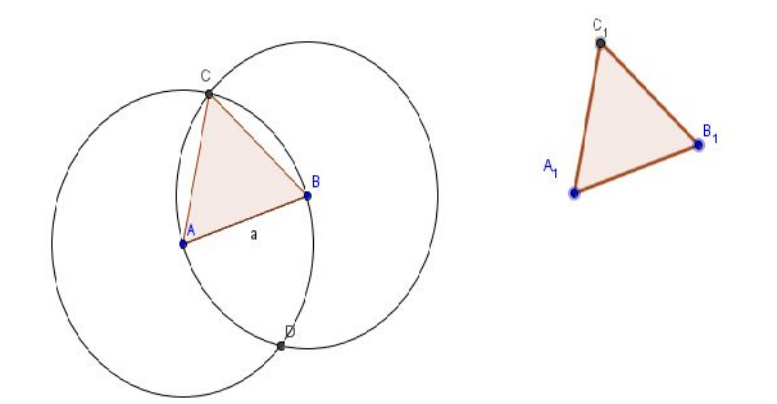

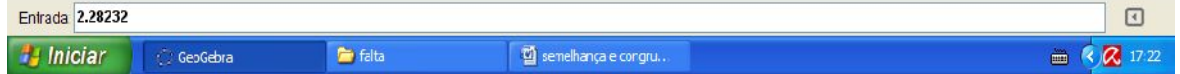

Como copiamos e colamos o triângulo ABC, logo o triângulo  $A_1B_1C_1$  também são iguais, mas podemos utilizar da ferramenta "relação entre dois objetos para confirmar.

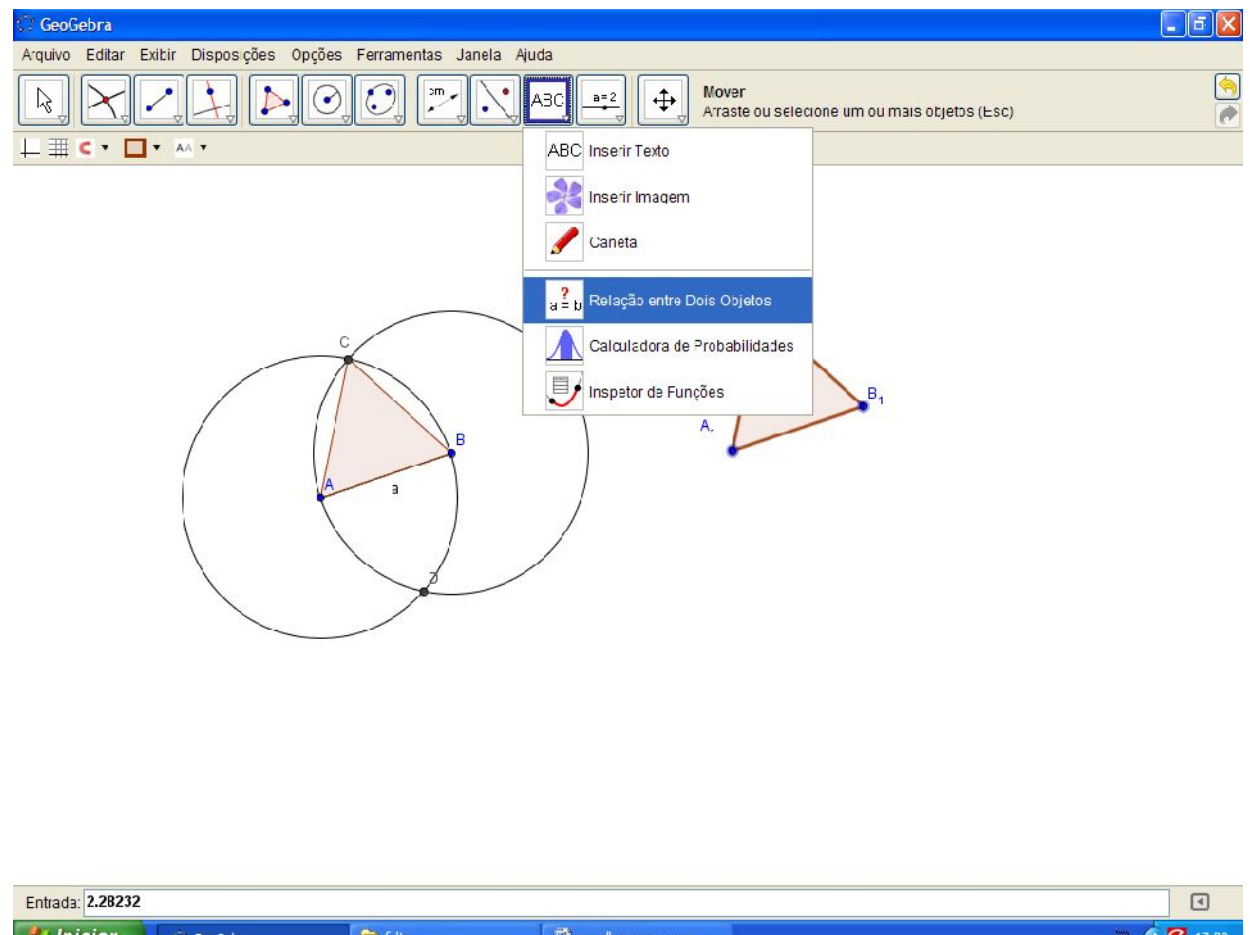

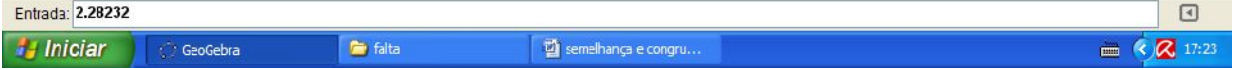

ISBN N° 978-85-8196-036-4

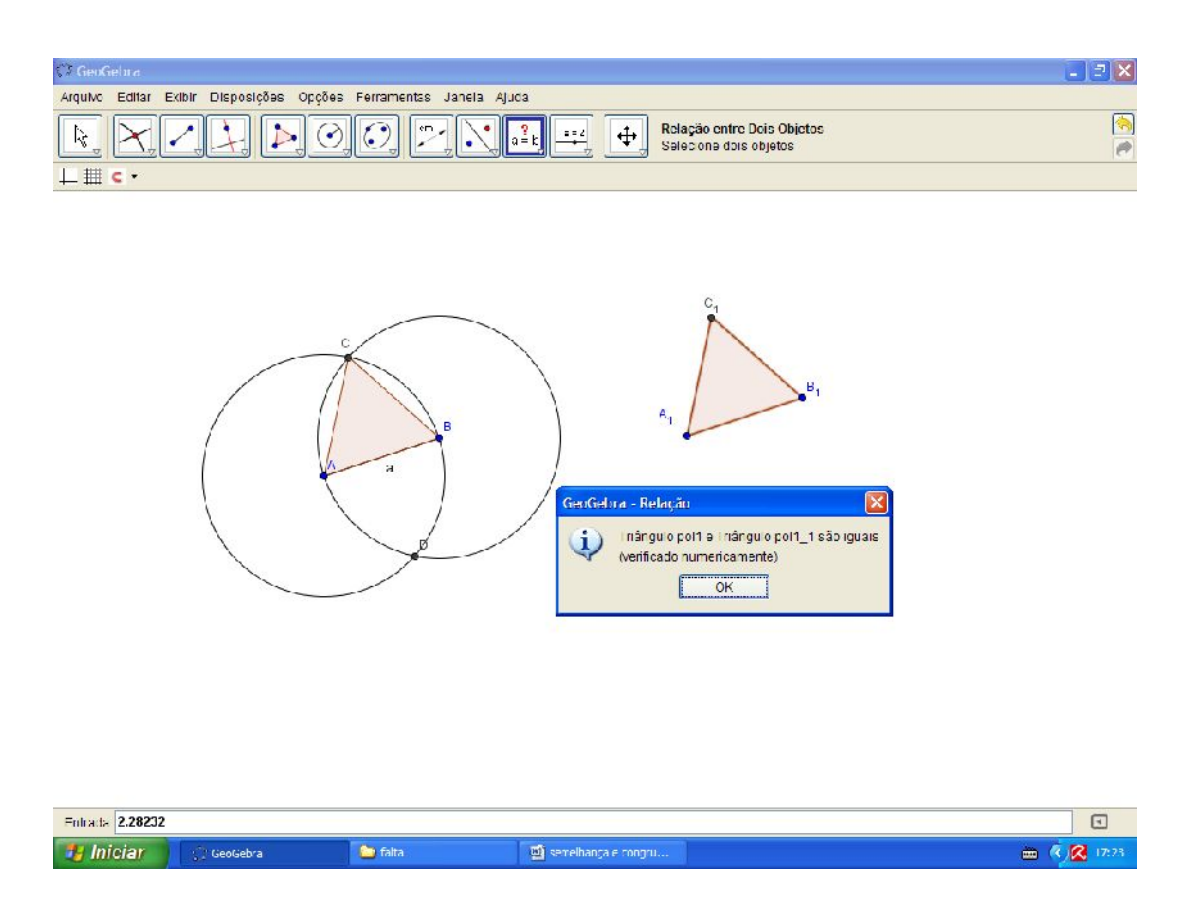

Agora, utilize a ferramenta "ângulo" para encontrar os ângulos internos de cada triângulo.

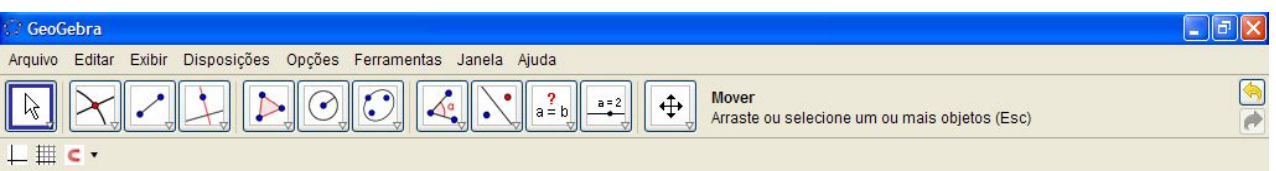

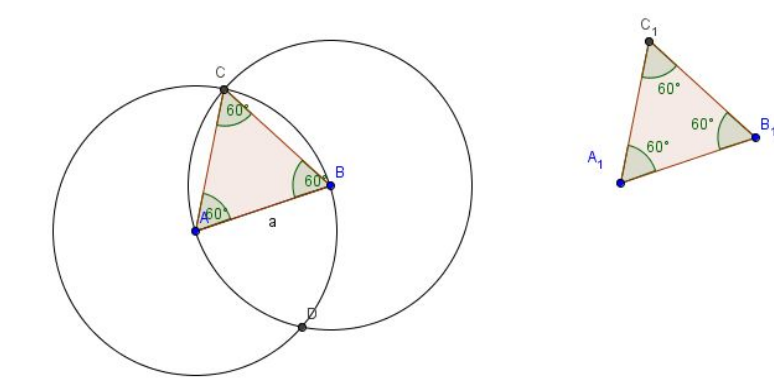

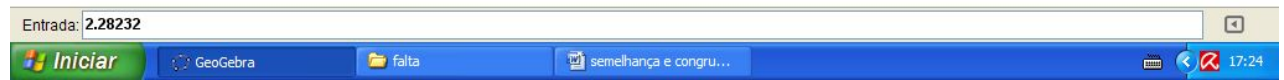

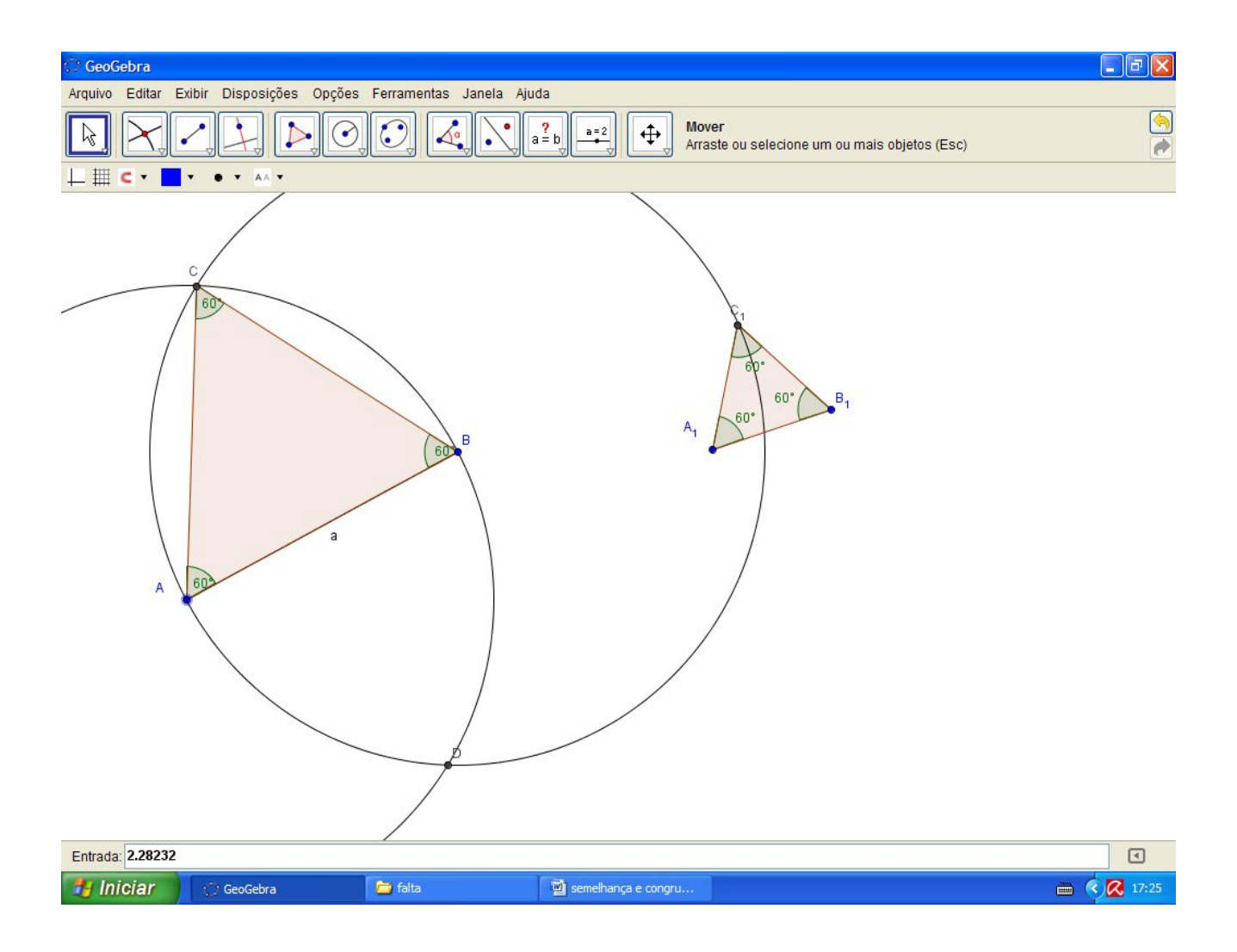

Agora com a ferramenta "mover" manipule a medida dos lados do triângulo ABC e perceba que os ângulos internos continuam os mesmos, logo, este dois triângulo tem algo em comum, as medidas dos ângulos internos, e seus lados de medidas proporcionais, pois se um dos lados do triângulo ABC é dobrado de medida, o outros também o são.

Observe as variações.

Note que apesar de as medidas do triângulo ABC variar com o mover de um de seus vértices, os ângulos por outro lado não se alteram, logo, estes triângulos não são congruentes (pois não são iguais) e apesar de serem diferentes, possuem a propriedade de terem seus ângulos internos correspondentes de mesma medida.

Portanto, ABC e  $A_1B_1C_1$  triângulos são semelhantes e não congruentes.

Use ainda a ferramenta "distância, comprimento e perímetro" para verificar as medidas de cada lado do triângulo ABC e perceba ao mover os seus vértices, que seus lados crescem proporcionalmente, é uma consequência da não alteração de seus ângulos.

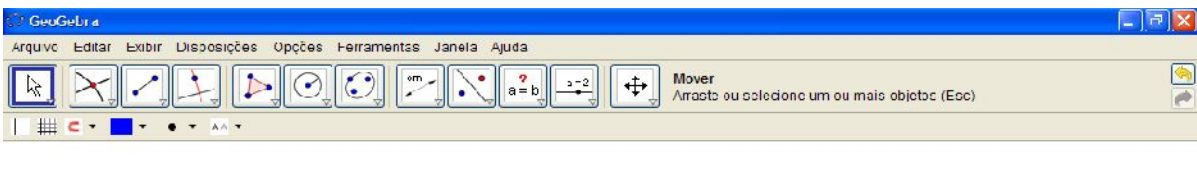

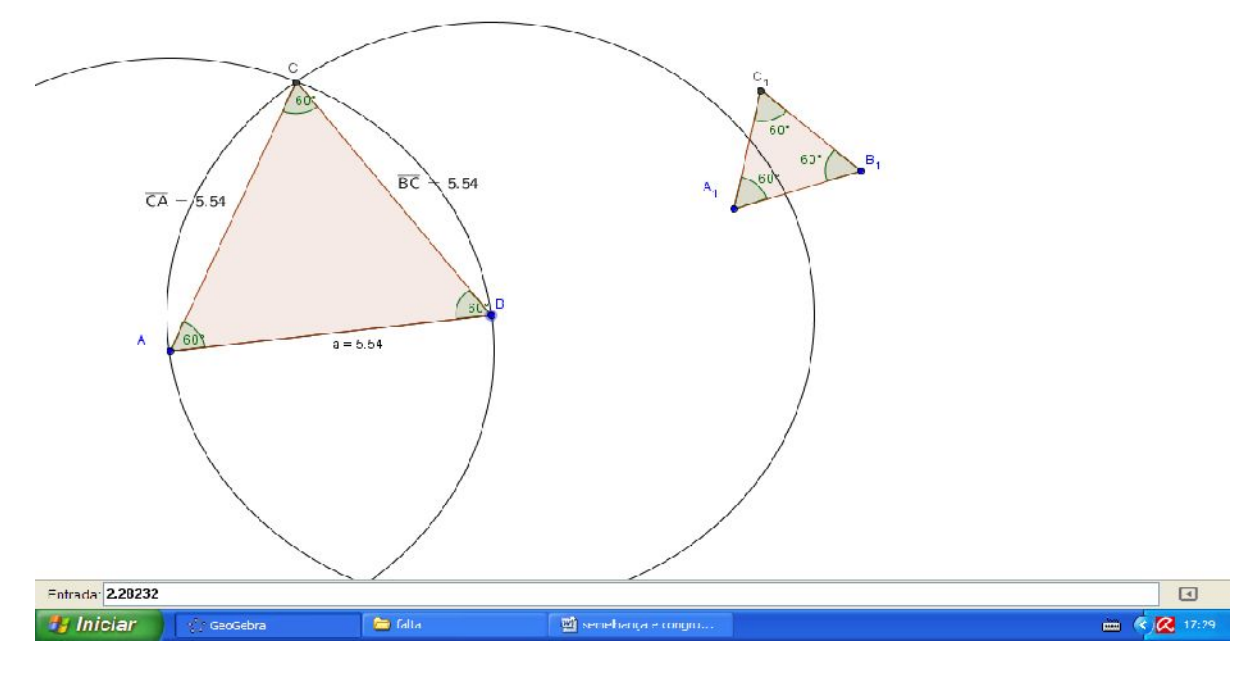

Continua.

ISBN N° 978-85-8196-036-4